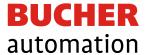

#### Introduction

JetSym 6.0.0 is the first version of a completely revised product generation from JetSym. With the new generation, we are bringing JetSym up to date with the latest technology. At the same time, we are modernizing the user interface design and improving usability. In the future, JetSym will provide users with even better support with regard to the growing requirements for machine engineering.

With JetSym 6.0.0, the foundations for the new product generation have been laid, especially in the substructure. Further development until the final completion of the new generation will take place gradually, i.e. in the next versions of JetSym, all components of JetSym will be renewed step by step.

#### Requirements

- Windows 10, Windows 11
- 2 GHz processor
- 4 GB RAM (8 GB recommended)
- .NET Framework 4.7.2
- 350 MB hard disk space
- Microsoft Internet Explorer / Edge

## Migrating from older versions

The project format is no longer compatible with older versions of JetSym.

Once a project has been opened with a JetSym version 6.0.0 or newer, it can no longer be opened with a smaller version number of JetSym.

Built-in safety mechanisms:

- Notification message when opening older workspace/projects.
- Before the conversion to the new 6.0.0 format, the original project is automatically saved as a ZIP archive with storage in the project directory.

#### **Deprecated Controls**

- D203-STX
- JC-24x-STX
- JC-647-STX
- JV-310

Projects with these controls cannot be opened and must be processed with a JetSym version less than 6.0.0.

# Elimination of classic ST project format and motion wizard

JetSym 6.0.0 no longer supports projects in the classic ST format. The ST area for new project creation has been removed. The "Convert Project" entry in the "Build" menu is also omitted. This means that only STX controllers are supported. Furthermore, the functionality of the Motion Wizard is no longer supported. In both cases, corresponding projects must be processed with a JetSym version less than 6.0.0.

#### Elimination of declarations and declaration editor

Declaration files and the Declarations Editor are no longer supported. In the future, declarations will have to be made directly as code within the .stxp code files. Existing declaration files of an older project are migrated with version 6.0.0 when they are first opened and stored in the Includes > Declarations folder of the project tree. Please note that the include order of the files must be checked and adjusted manually if necessary.

## Behavior change in case of value changes in setup and monitor

The behavior when entering values directly into Setup/Monitor has been standardized and made more secure. From now on, there is a central setting option under Tools > Options > Editor > "Adjustment of values in Setup/Monitor only possible indirectly (dialog)." If this option is set, changes to variables can no longer be made directly. In this case, an extra dialog opens to enter the new value. If this option is not set, value changes can be made directly in the table view of Setup and Monitor. When incrementing and decrementing values using keyboard shortcuts, keep the following in mind:

- If you enter -/+, the value "-" or "+" will be entered directly in the column.
- Increment in steps of 1 using the key combination Shift + Minus or Shift + Plus.
- Increment in steps of 10 using the keyboard shortcut Ctrl + Minus or Ctrl + Plus.
- Increment in increments of 100 using the keyboard shortcut Shift + Crtl + Minus or Shift + Crtl + Plus.

In any case, please also read the corresponding version update (to be found in the online help > version update PDF manuals).